## **E-Devlet Üzerinden Stajyer Sigorta Giriş Sorgulama İşlemi.**

**1- E-Devlet Sayfasından arama satırına "**4A İşe Giriş Çıkış Bildirgesi**" yazarak aşağıdaki bağlantıya ulaşınız.**

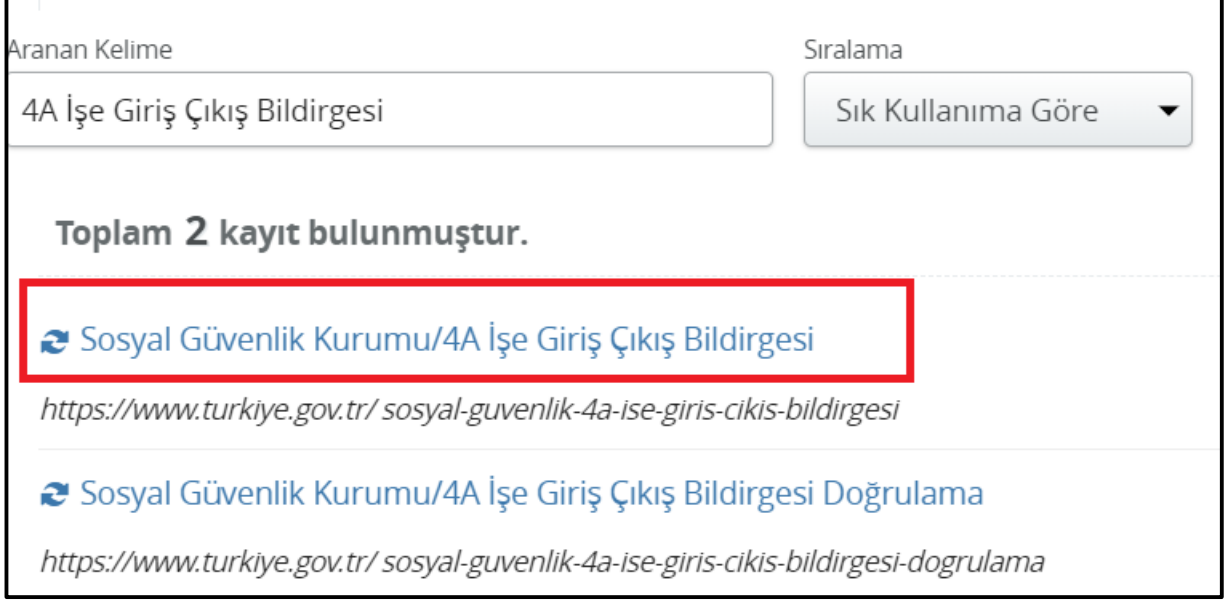

**2- Açılan sayfadan "Belge Oluştur" butonuna basarak, doğrulama kodlu belgenin çıktısını alıp staj yapacağınız işyerine verebilirsiniz.** 

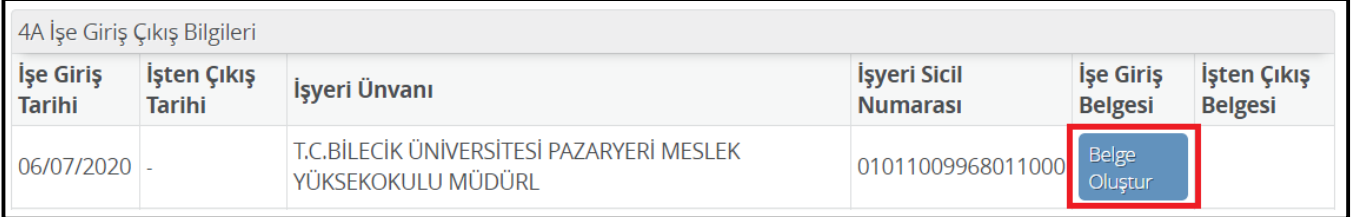